## ①Runするとこの画面が表示 インストンのエンストンの実行結果

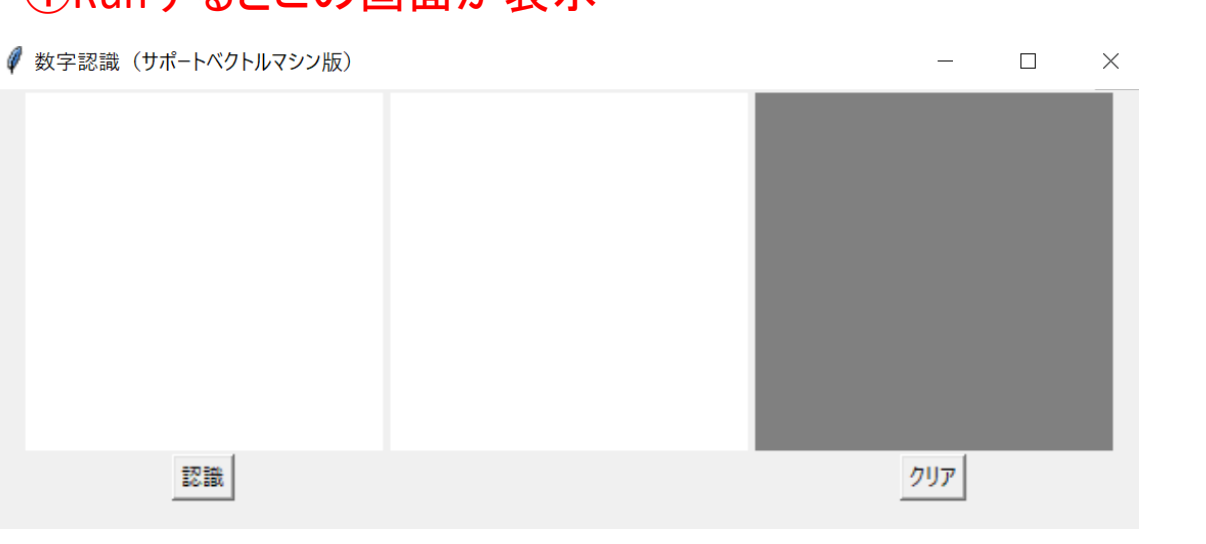

## ③中:手書きデータを濃淡データに換算 右:認識して描いた文字

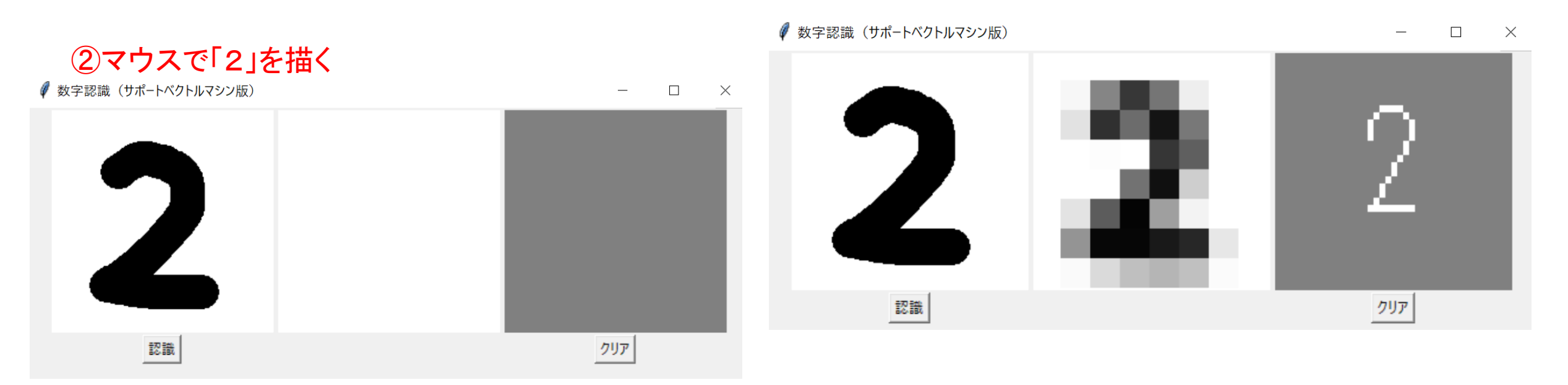

## PIL(Pillow): 画像処理ライブラリー 画像読み込み機能を追加する

41  $\overline{42}$ 

 $4\overline{3}$ 

44

45

 $46$ 

47

 $48$ 

65

70

 $\#$  -\*- coding: utf  $\#$  -\*-36 2 from sklearn import datasets, svm 37 3 import numpy as np 38 4 import PIL 39 5 from PIL import Image, ImageTk, ImageDraw, ImageFilter 40  $6$  try: import Tkinter as tk 8 except ImportError: import tkinter as tk # for Python 3  $10$ 11# 手書き数字のデータをロードし、変数digitsに格納  $12$  digits = datasets, load digits() 495055555555555  $13$ 14# 特徴量のセットを変数Xに、ターゲットを変数yに格納  $15X =$ digits.data  $16$  y = digits target  $17<sup>1</sup>$ 18# 分類用にサポートベクトルマシンを用意  $19|c|f =$ svm. SVC (C=1.0, kernel='linear') 20 # データに最適化  $\overline{58}$  $\frac{21}{22}$  $clf.fit(X, y)$ 59 60 23 ##### 以下はGUIアプリケーション用の内容 61 24 62 63  $25|c|$  ass Application (tk. Frame): 64 26 # 初期化用関数  $\frac{27}{28}$ <br> $\frac{28}{30}$ def \_\_ init (self, master=None): 66 tk. Frame. \_\_ init\_\_(self, master) 67 self.pack() 68 self.w = 200 # 一つの描画領域の幅 69  $31$ <br> $32$ <br> $33$ <br> $34$ self.h = 200 # 一つの描画領域の高さ 71 self.d = 30 # マウスで描画する際の一点の直径 72 self.r = 20 # 旧バージョン用のフィルタ半径  $\overline{73}$ self.create widgets() 74  $35$ 

#様々なGUI部品を構築  $def create widgets(self):$  $w = self. w$  $h = self.h$ # マウスで描画するための領域 self.canvas = tk.Canvas (self, width=w, height=h, bg='white') # self. canvasを左端に配置 # seri: sanvas 』 (row=0, column=0)<br>self.canvas.grid(row=0, column=0)<br># self.canvasでマウスが動いた際にself.draw\_digitが実行されるよう設定<br>self.canvas.bind('<Button1-Motion>', self.draw\_digit) #認識用に用いる画像(self.canvasと共通化不能) self.img = Image.new('L', (w, h), color=255)<br># self.img上に描画するために必要なdraw self.draw =  $ImageDraw$ .Draw(self.img) #認識用に self.img を加工して表示するキャンバス " absolutions = tk. Canvas (self, width=w, height=h, bg='white')<br># self.recog\_canvas上に描画するための画像を生成して関連付け<br>self.recog\_img = tk.PhotoImage(width=w, height=h) self.recog\_canvas.create\_image((w/2, h/2), image=self.recog\_img, state='normal') self. recog\_canvas. image = self. recog\_img # self. canvasを中央に配置 self.recog\_canvas.grid(row=0, column=1) # 結果表示用のキャンバス self.digit\_canvas =  $tk$ . Canvas (self, width=w, height=h,  $bg='gray'$ ) # self. digit\_canvasを右端に配置 self.digit canvas.grid(row=0, column=2) #認識ボタン self.recog\_btn = tk.Button(self, text='認識', command=self.recog) #認識ボタンを下段左に配置 self.recog\_btn.grid(row=1, column=0) # クリアボタン self.clear\_btn = tk.Button(self, text=' $\gamma$ ) $\gamma'$ , command=self.clear) #クリアボタンを下段右に配置 self.clear\_btn.grid(row=1, column=2)

```
#認識ボタンが押されたときに実行される関数
def recog (self):
   w = self. wh =self.h
   # 描画されたイメージを8x8のrecog_imgに縮小
   trv:
       s = Image. PILLOW_VERSION
   except AttributeError:
       s = PIL. version
   majorVersion = int(s[0])if majorVersion>=3: # for Stretch
       recog img = self. img
       recog_{\text{img}} = recog_{\text{img}} resize(size=(8,8), resample=Image.BICUBIC)
   else: # for Jessie
       recog_{\text{mg}} = self. img. filter (ImageFilter. GaussianBlur (radius=self. r))
       recog img = recog img.resize(size=(8, 8).resample=Image.BILINEAR)
   # (8,8)のrecog_imgを描画用に拡大
   if majorVersion>=7:
       recog_{\text{mg}} arge = recog_{\text{mg}} resize(size=(w, h), resample=0)
   else:recog img large = recog img. resize(size=(w, h))self. recog_{\text{max}} = ImageTk. PhotoImage(image=recog_{\text{max}}/arcge)
   self. recog canvas. create image((w/2, h/2), image=self, recog img, state='normal')self. recog canvas. image = self. recog img
                                                                Numpy配列は0~255
   # 8x8の画像を機械学習用に加工
   Ximg = np. asarray(recog_img, dtype=int)# 最大値を16に
                                                                濃淡は0~15の16
   Ximg = 16*Ximg/255.0
   # 整数に丸める
   Ximg = Ximg. astype(int)# 白黒反転
                                                                黒に近づくほど0に近づくように変換
   Ximg = 16-Ximg \blacktriangleleft# 機械学習用データの完成
                                                                64次元のベクトルが1個のNumpy配列X = np. array ([Ximg. flatten()]) -
   # 最適化済みのサポートベクトルマシンから予測を取得
   y = c/f. predict (X)#予測結果を右の領域の表示
   self.digit canvas.create_text(w/2, h/2, text = '{0:d}'.format(y[0]), fill='white', font = ('FixedSys', int(w/2)))
```

```
116# クリアボタンが押されたときに実行される関数
117def clear (self):
118
           w = self. w119
           h = self.h\begin{array}{c} 120 \\ 121 \\ 122 \\ 123 \\ 124 \\ 125 \end{array}# 左の描画領域をクリア
           self.canvas.delete('all')
           self.draw.rectangle(xy=[0,0,w,h],
                              outline='white', fill='white')
           # 中央の認識領域をクリア
           self.recog canvas.delete('all')
126
           self.recog_img = tk.PhotoImage(width=w, height=h)
127
           self.recog_canvas.create_image((w/2,h/2), image=self.recog_img, state='normal')
128
           self.recog_canvas.image = self.recog_img
129
           # 右の結果表示領域をクリア
130
           self.digit canvas.delete('all')
131
132# 左側の描画領域でマウスが動いたときに呼ばれる関数
133
       def draw_digit(self, event):
134
           d = self. d135x = event. x136y = event. y137# 描画領域に黒丸を描画
138
           id=self. canvas. create_oval(x-d/2, y-d/2, x+d/2, y+d/2)139self.canvas.itemconfigure(id, fill='black')
140# 認識用の画像に黒丸を描画
141self.draw.ellipse(xy=[x-d/2, y-d/2, x+d/2, y+d/2], fill=0, outline=0)
142
143 root = tk. Tk()
144|app = Application(master=root)
145|app.master.title('数字認識(サポートベクトルマシン版)')
146|app.mainloop()
```
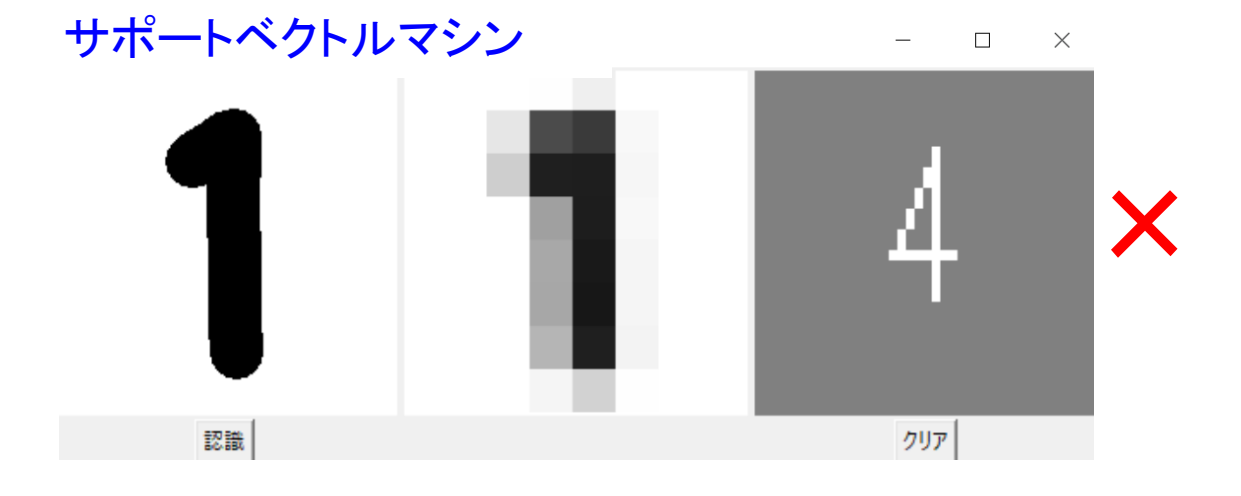

● 数字認識 (サポートベクトルマシン版)

 $\times$  $\Box$  $\overline{\phantom{a}}$ 

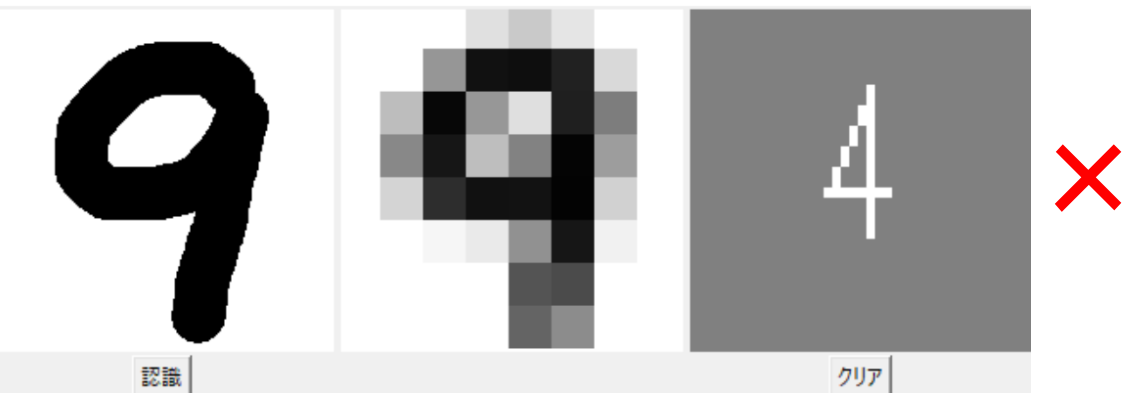

● 数字認識 (サポートベクトルマシン版)

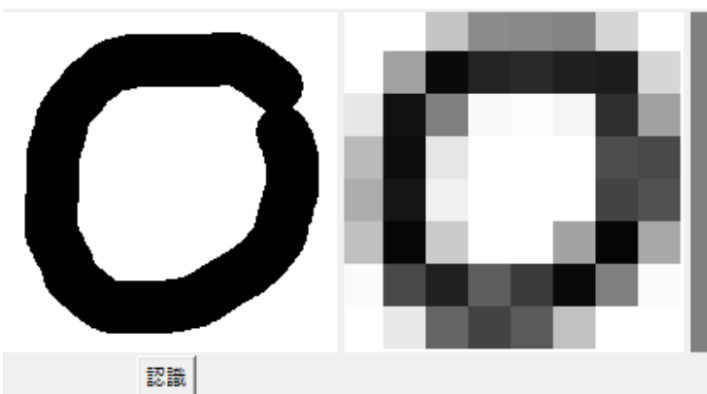

 $\Box$  $\overline{\phantom{0}}$  $\times$ 

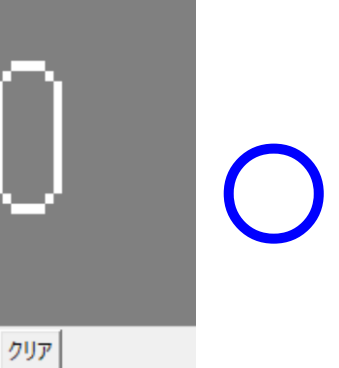

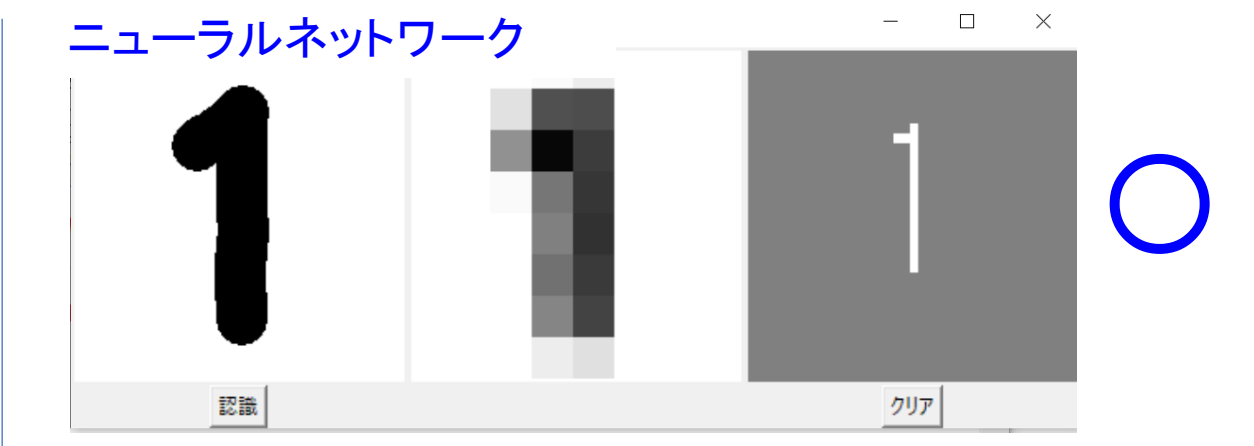

● 数字認識 (ニューラルネットワーク版)

 $\Box$  $\mathsf{X}% _{\mathsf{X}}\xrightarrow{\mathsf{X}}\mathsf{X}_{\mathsf{X}}\xrightarrow{\mathsf{X}}\mathsf{X}_{\mathsf{X}}\xrightarrow{\mathsf{Y}}\mathsf{X}_{\mathsf{X}}\xrightarrow{\mathsf{Y}}\mathsf{X}_{\mathsf{X}}\xrightarrow{\mathsf{Y}}\mathsf{X}_{\mathsf{X}}\xrightarrow{\mathsf{Y}}\mathsf{X}_{\mathsf{X}}\xrightarrow{\mathsf{Y}}\mathsf{X}_{\mathsf{X}}\xrightarrow{\mathsf{Y}}\mathsf{X}_{\mathsf{X}}\xrightarrow{\mathsf{Y}}\mathsf{X}_{\mathsf{X}}\xrightarrow{\mathsf{Y}}\mathsf{X}_{\mathsf$  $\overline{\phantom{m}}$ 

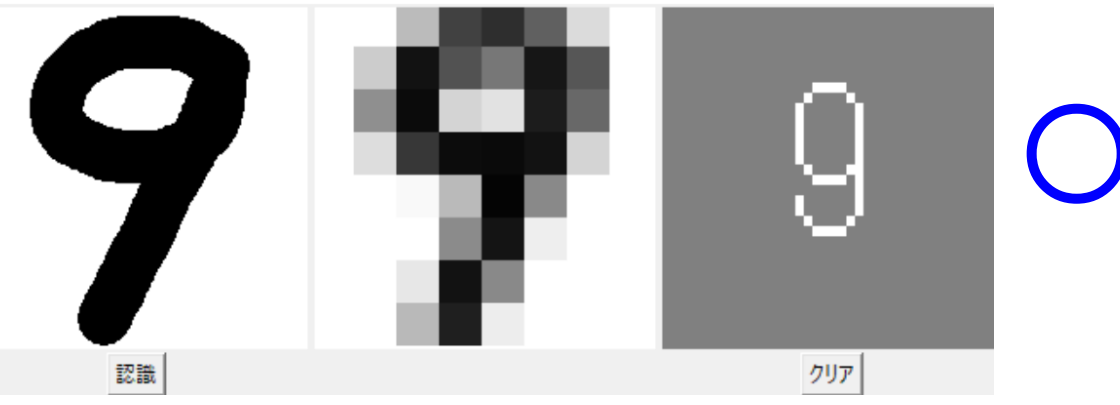

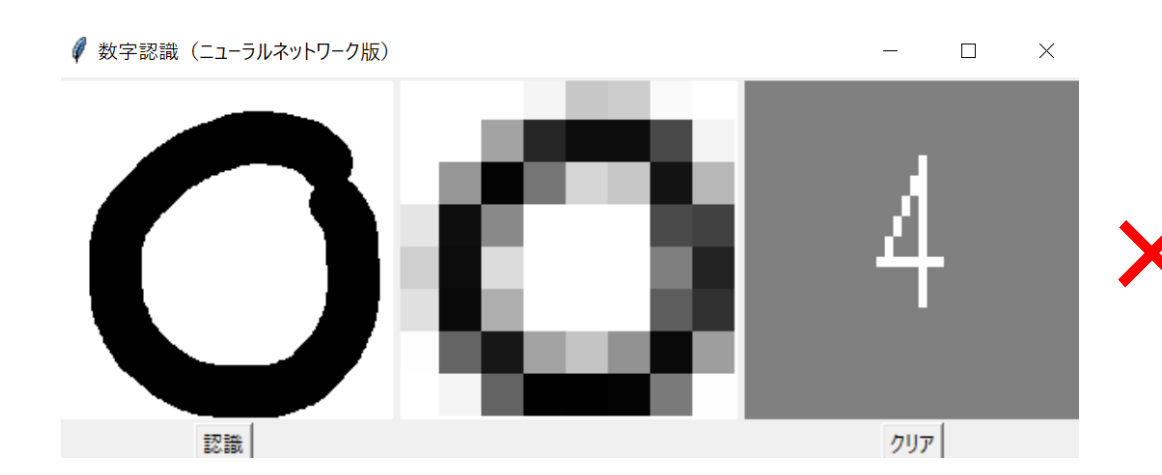

```
1 \# -*- coding: utf-8 -*-2 from sklearn import datasets
 3| from sklearn.neural_network import MLPClassifier
 4 import numpy as np
 5 import PIL
 6 from PIL import Image, ImageTk, ImageDraw, ImageFilter
7|try:
      import Tkinter as tk
 9 except ImportError:
      import tkinter as tk # for Python 3
10<sup>1</sup>1112は 手書き数字のデータをロードし、変数digitsに格納
13 digits = datasets. load digits ()
|4|15|# 特徴量のセットを変数Xに、ターゲットを変数yに格納
16|X = digits data
17 y = digits target
1819 #分類用に多層ニューラルネットワークを用意
20 # 毎回異なる乱数を利用
21|clf = MLPClassifier(hidden_layer_sizes=(100, ), max_iter=1000, tol=0.0001, random_state=None)
22 # ニューラルネットワークの学習
23 pr int (' 学習中…')
24| c I f . f i t (X, y)25
26 ##### 以下はGUIアプリケーション用の内容
27
28 class Application (tk. Frame):
29
      # 初期化用関数
30
      def __init__(self, master=None):
\frac{31}{32}tk. Frame. __init__(self, master)
          self.pack()
          self.w = 200 # 一つの描画領域の幅
\begin{array}{c} 34 \\ 35 \\ 36 \end{array}self.h = 200 # 一つの描画領域の高さ<br>self.d = 30 # マウスで描画する際の一点の直径
          self.r = 20 # 旧バージョン用のフィルタ半径
37
          self.create_widgets()
38
```

```
# 様々なGUI部品を構築
def create_widgets(self):w = seF. w
    h = self.h# マウスで描画するための領域
    self.canvas = tk. Canvas (self, width=w, height=h, bg='white')
    # self.canvasを左端に配置
   self.canvas.grid(row=0, column=0)
   # self.canvasでマウスが動いた際にself.draw_digitが実行されるよう設定
    self.canvas.bind('<Button1-Motion>', self.draw digit)
    #認識用に用いる画像(self.canvasと共通化不能)
   self.img = Image.new('L', (w, h), color=255)<br># self.img上に描画するために必要なdraw
    self. draw = ImageDraw. Draw (self. img)# 認識用に self.img を加工して表示するキャンバス
    self.recog_canvas = tk.Canvas(self, width=w, height=h, bg='white')<br># self.recog_canvas上に描画するための画像を生成して関連付け
    self. recog img = tk. Photo Image (width=w. height=h)
    self.recog_canvas.create_image((w/2,h/2), image=self.recog_img, state='normal')
    self. recog canvas. image = self. recog img# self.canvasを中央に配置
    self.recog_canvas.grid(row=0. column=1)
    # 結果表示用のキャンバス
    self.digit_canvas = tk. Canvas (self, width=w, height=h, bg='gray')
    # self.digit canvasを右端に配置
    self.digit canvas.grid(row=0. column=2)
    #認識ボタン
   self. recog_btn = tk. Button(self, text='認識', command=self. recog)
    #認識ボタンを下段左に配置
    self.recog_btn.grid(row=1, column=0)
    # クリアボタン
    self.clear_btn = tk.Button(self, text='\forall \forall \neg', command=self.clear)
    #クリアボタンを下段右に配置
    self.clear btn.grid(row=1.column=2)
```
39

40

41

 $\frac{42}{43}$ 

 $\frac{44}{45}$ <br>46

 $\frac{47}{48}$ 

50

59<br>60

 $61$ 

 $77$ 

```
78
       #認識ボタンが押されたときに実行される関数
 79
       def recog (self):
 80
           w = self. w81
           h = self.h82
           # 描画されたイメージを8x8のrecog imgに縮小
 83
           try:
 84
               s = Image PILLOW VERSION
 85
           except AttributeError:
 86
               s = PIL. version
87
           majorVersion = int(s[0])88
           if majorVersion>=3: # for Stretch
 89
               recog img = self img
90
               recog img = recog img.resize(size=(8, 8).resample=Image.BICUBIC)
91else: # for Jessie
               recog_{\text{mg}} = self. img. filter (ImageFilter. GaussianBlur (radius=self.r))
 92
 93
               recog img = recog img. resize(size=(8, 8), resample=Image. BILINEAR)
 94
 95
           # (8,8)のrecog_imgを描画用に拡大
 96
           if majorVersion>=7:
97
               recog_{\text{mg}} arge = recog_{\text{mg}} resize (size=(w, h), resample=0)
98
           else:99
               recog_{\text{mg}} arge = recog_{\text{mg}} resize (size=(w. h))
100self.recog_img = ImageTk.PhotoImage(image=recog_img_large)
101self. recog_canvas. create_image((w/2, h/2), image=self. recog_img, state='normal')
102self. recog canvas. image = self. recog img
103104
           # 8x8の画像を機械学習用に加工
105
           Ximg = np. asarray(recog_img. dtype=int)106
           # 最大値を16に
107
           Ximg = 16*Ximg/255.0
           #整数に丸める
108
109Ximg = Ximg. astype (int)
110# 白黒反転
111
           Ximg = 16-Ximg112
           # 機械学習用データの完成
113X = np. array ([Ximg. flatten()])
           # 学習済みのニューラルネットワークから予測を取得
114
115
           y = c \mid f. predict (X)#予測結果を右の領域の表示
116117
```
118

self.digit\_canvas.create\_text(w/2, h/2, text = ' $[0:d]'$ .format(y $[0]$ ), fill='white', font = ('FixedSys', int(w/2)))

```
119#クリアボタンが押されたときに実行される関数
120
      def clear (self):
121
          w = self.w122
          h = self.h123
          # 左の描画領域をクリア
124
          self.canvas.delete('all')
          self.draw.rectangle(xy=[0,0,w,h],
125
126outline='white', fill='white')
127
          # 中央の認識領域をクリア
128
          self.recog_canvas.delete('all')
          self. recog_{\text{max}} = tk. Photo Image (width=w, height=h)
129130self.recog_canvas.create_image((w/2,h/2), image=self.recog_img, state='normal')
131
          self. recog_canvas. image = self. recog_img132
          # 右の結果表示領域をクリア
133self.digit canvas.delete('all')
134135# 左側の描画領域でマウスが動いたときに呼ばれる関数
136def draw digit(self.event):
137
          d = self.d138
          x = event. x139y = event. y140#描画領域に黒丸を描画
141
          id=self. canvas. create_oval(x-d/2, y-d/2, x+d/2, y+d/2)142
          self.canvas.itemconfigure(id, fill='black')
143#認識用の画像に黒丸を描画
|44|self.draw.ellipse(xy=[x-d/2, y-d/2, x+d/2, y+d/2], fill=0, outline=0)
145
146 root = tk. Tk()
147 app = Application (master=root)
148 app. master. title ('数字認識 (ニューラルネットワーク版) ')
149|app.mainloop()
```